## **ФУНКЦИОНАЛЬНЫЕ ХАРАКТЕРИСТИКИ СИСТЕМЫ «ERPBI»**

## **СОДЕРЖАНИЕ**

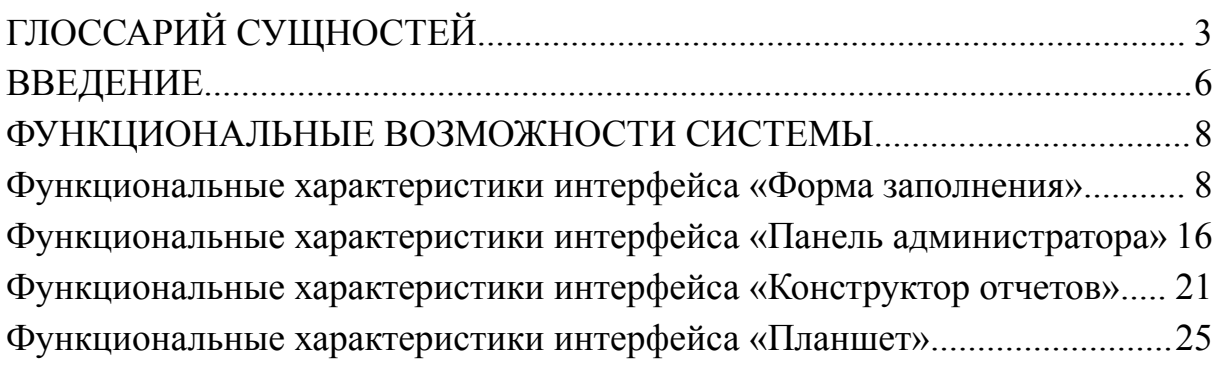

### **ГЛОССАРИЙ СУЩНОСТЕЙ**

<span id="page-2-0"></span>**Журнал истории изменений** – инструмент, который отслеживает и хранит все изменения, внесенные в ячейку таблицы.

**Иерархия объекта** – совокупность объектов, начинающихся от текущего объекта, каждый из которых является родителем предыдущего.

**Колонка** - структурный элемент, который служит для записи данных в определенном формате, соответствующем типу колонки. Тип колонки задается в её свойствах (например, целое число, строка, да/нет, каталог и другие). Одна и та же колонка может быть использована в одной или нескольких таблицах.

**Модуль** – отдельный самостоятельный компонент системы, предназначенный для автоматизации и управления определенной областью деятельности. Модуль позволяет формировать срез данных по любому объекту за определенный период.

**Объект учета** – элемент учета в системе, имеющий тип объекта и родителя. Может быть самостоятельным, либо являться частью иерархии другого объекта.

**Представления таблицы** – состав отображаемых колонок таблицы и визуальное расположение ячеек таблицы на экране.

**Профиль связи** – способ взаимосвязи между таблицами через определенные колонки. Используется для настройки колонок с типом "Связанные ячейки".

**Регулярные задания** – инструмент, представляющий собой планировщик заданий, позволяющий автоматически запускать определенные задачи или

скрипты, временные интервалы которых заданы заранее в формате "crontab".

Состояние объекта - характеристика объекта в определенный момент времени.

Список - раскрывающийся список значений, в котором пользователь может выбирать любой из предварительно заданных элементов списка.

Срез - срез данных за определенную дату по определенному объекту.

Статус – отражение положения строки по бизнес-процессу.

Строка – элемент данных, который представляет собой набор выбранных колонок, относящихся к одной записи в таблице.

Стратегия – функция, интегрированная в систему, вызываемая в формате JSON.

Схема статусов - объединяющая характеристика для определения возможных переходов между различными статусами.

Схема состояний - упорядоченный контроль переходов объекта между различными состояниями в рамках его жизненного цикла.

Сценарий – набор стратегий.

Таблина совокупность связанных данных, хранящихся  $\bf{B}$ структурированном виде внутри модуля. Состоит из колонок, строк и ячеек. Таблица бывает однострочной и многострочной.

Тип колонки – группировка колонок по их типам на основе формата записываемых данных.

 $\overline{4}$ 

**Тип объекта** – группировка объектов по определенным признакам, является основной характеристикой модуля.

**Элемент списка** – заранее определенное значение, которое будет отображаться в Списке и доступно для выбора пользователем.

**Ячейка** – контейнер хранения данных, принадлежащий таблице.

#### **ВВЕДЕНИЕ**

<span id="page-5-0"></span>ERPBI объединяет в себе систему управления ресурсами предприятия (ERP) и систему бизнес-анализа (BI), целью которой является комплексное управление и анализ бизнес-данных.

Система позволяет не только собирать и хранить данные в базе данных, но и управлять статусами этих данных в соответствии с бизнес-процессами организации, а также настраивать доступ к данным в зависимости от ролей пользователей и статусов данных.

#### **Функционал системы охватывает следующие интерфейсы:**

- *Форма заполнения:* предназначена для ввода данных многими пользователями, обработки данных в реальном времени и их трансформации согласно заданным алгоритмам.
- *Панель администрирования:* предоставляет инструменты для настройки архитектуры системы, управления данными и доступами.
- *Конструктор отчетов:* инструмент для создания универсальных отчетов в виде OLAP-куба, позволяющий группировать и агрегировать данные, а также визуализировать их в виде таблиц и графиков.
- *Планшет:* пространство для объединения различных отчетов, позволяющее просматривать данные на одном экране и печатать полученные данные.

**Анализ данных** в ERPBI включает формирование отчетов путем группировки данных по различным атрибутам, агрегацию сгруппированных данных, настройку условного форматирования в отчетах, визуализацию данных в разнообразных форматах и объединение отчетов на планшете для удобного отображения на главном экране.

**Настройка архитектуры** системы включает конфигурацию объектов учета, управление этими объектами, настройку модулей и таблиц, колонок и связей между таблицами.

**Алгоритмы управления** данными включают настройку схем переключения статусов и состояний объектов, а также интеграцию с другими сервисами. Также система поддерживает подключение дополнительных плагинов для расширения функционала.

**Ввод данных** в систему может осуществляться через ручной ввод, загрузку из внешних источников по API или автоматическую генерацию данных.

**Управление бизнес-процессами** реализуется через изменение статусов данных, назначение доступов и управление состоянием объектов учета.

**Управление доступами** обеспечивает гранулярное разграничение прав доступа к различным уровням системы, от блоков и функций до отдельных записей и колонок.

# <span id="page-7-0"></span>**ФУНКЦИОНАЛЬНЫЕ ВОЗМОЖНОСТИ СИСТЕМЫ Функциональные характеристики интерфейса «Форма заполнения».**

<span id="page-7-1"></span>Переход к "Форме заполнения" осуществляется через раздел "Модули", где пользователь выбирает интересующий модуль из предложенного списка. Доступ к модулю предоставляет пользователю широкий спектр функциональных возможностей интерфейса, среди которых:

- *Просмотр объектов и таблиц:* возможность просматривать все объекты и таблицы, ассоциированные с выбранным модулем;
- *Просмотр иерархии объектов:* пользователи могут изучить иерархическую структуру объектов в модуле, включая отношения между родителями и дочерними объектами;
- *Просмотр карточки объекта:* предоставляет детальную информацию о состоянии объекта, включая возможность просмотра и анализа изменений;
- *Просмотр созданных срезов данных:* позволяет просматривать срезы данных по объектам за выбранный период, а также переходить к таблицам, если срезы данных созданы;
- *Создание среза данных:* позволяет создавать новые срезы данных в соответствии с пользовательскими требованиями.

Таблица, предназначенная для ввода данных, предлагает пользователю интерфейс с колонками для заполнения. В верхней части экрана представлена информация о текущем объекте и выбранном периоде (см.Рис. 1).

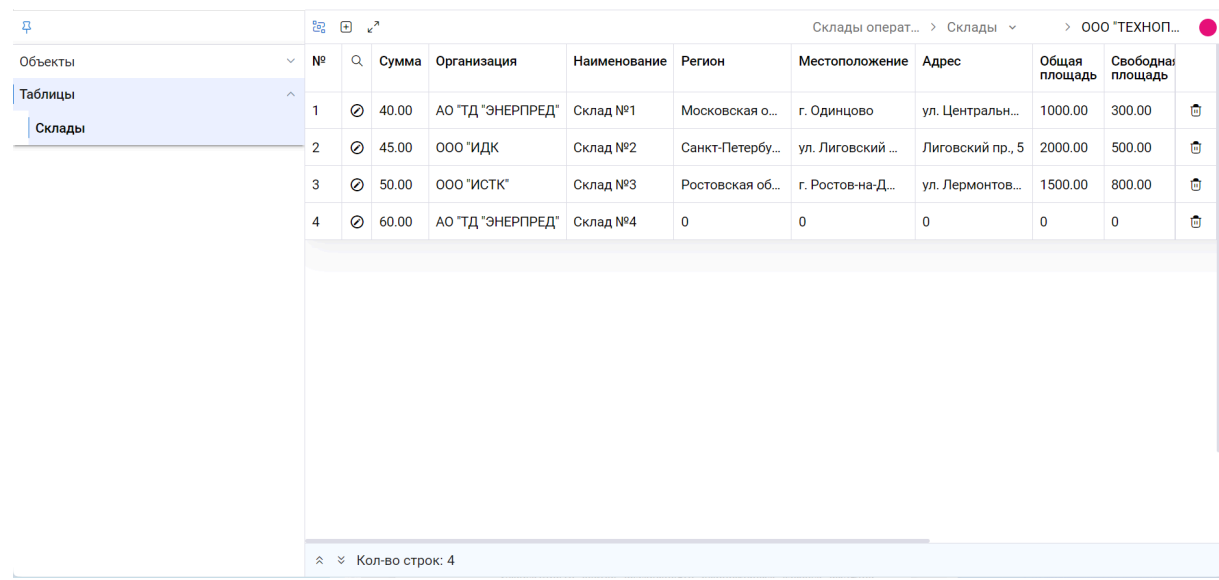

Рисунок 1

При открытии таблицы пользователю представляется предварительно установленное администратором представление данных. Существует возможность переключения между разнообразными формами представления данных, от стандартных ("Таблица", "Карточка") до специализированных, доступных через подключаемые плагины (например, "Календарь"). Для каждой таблицы может быть сохранено неограниченное количество представлений.

### **Форматы представления предлагают различные методики взаимодействия и просмотра данных:**

*Таблица* - классическое табличное представление с данными, размещенными по колонкам (вертикально) и строкам (горизонтально).

*Карточка* - данные колонки каждой строки представлены на отдельном экране для более подробного изучения.

*Плагины* - подключаются дополнительно, позволяют расширить базовые функциональные возможности уникальными методами отображения данных, разработанными в соответствии с логикой плагина.

В базовых представлениях таблицы доступны для ввода данные следующих типов:

- 1. Строка символьная строка размером до 255Мб;
- 2. Целое число целые числа размером до 255 Мб;
- 3. Число с точкой действительные числа размером до 255Мб;
- 4. Да/Нет булевое значение с нейтральным положением;
- 5. Дата дата в формате дд.мм.гггг;
- 6. Время время в формате чч:мм;
- 7. Дата и время timestamp преобразованный в формат дд.мм.гггг чч:мм;
- 8. Список выбор из предопределенного списка строк, указанного в настройках колонки списка;
- 9. Объект выбор из списка объектов указанного в настройках колонки типа объекта;
- 10.Связанные ячейки (Один ко многим) позволяет установить связь, при которой каждая ячейка в основной таблице ассоциирована с несколькими строками другой таблицы;
- 11.Связанные ячейки (Многие ко многим) позволяет установить связь, при которой каждая ячейка в основной таблице может быть связана с несколькими строками в подтаблице, и наоборот, одна строка в подтаблице может быть связана с несколькими ячейками в основной таблице;
- 12.Кнопка используется для активации предопределенных автоматизированных действий, фиксируя время нажатия в формате timestamp.

Для числовых данных типов "Число с точкой" и "Целое число" доступна функция агрегации, позволяющая вычислять сумму, среднее, минимальное и максимальное значения по колонке или выбранным строкам (см.Рис. 2).

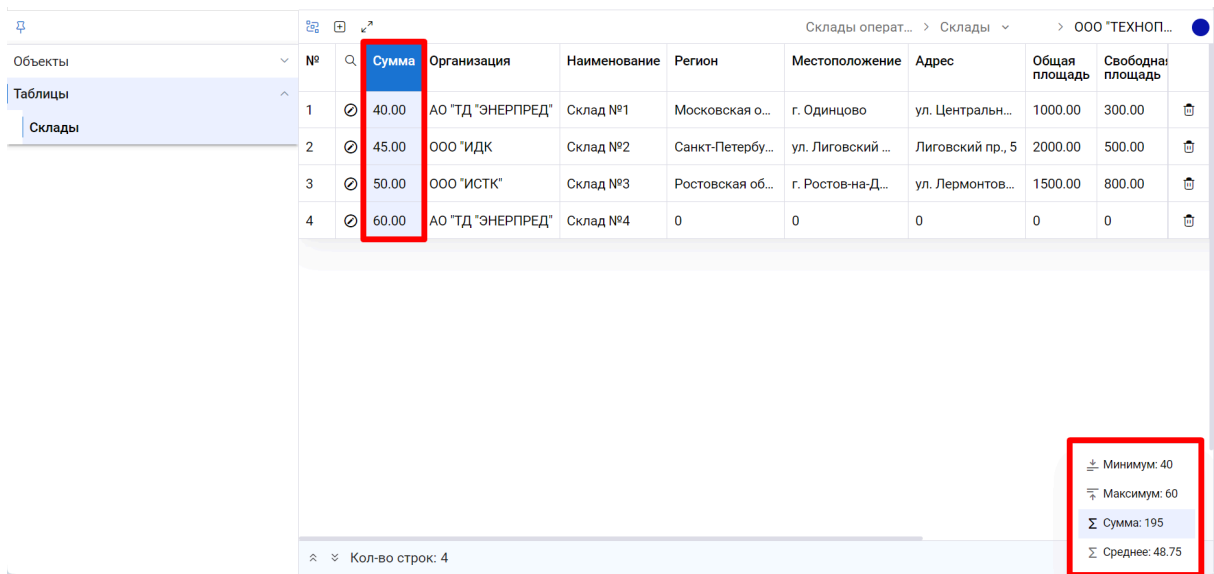

#### Рисунок 2

Плагины расширяют функциональность таблицы, предоставляя возможность добавления таких типов колонок, как:

**Markdown** - редактор для ввода текста в формате Markdown до 255 Мб.

**Бизнес-процессы** - редактор для создания бизнес-процессов в нотации BPMN 2.0.

**Файлы S3** - возможность работы с файлами из S3 хранилищ.

Настройка структуры таблицы, включая определение и последовательность колонок, производится через панель администрирования. Пользователи с соответствующими правами могут напрямую из таблицы переходить к настройкам модуля, объекта или колонки.

В форме заполнения, используя представление "Таблица", пользователи могут воспользоваться функцией поиска данных по колонкам различных типов, что обеспечивает удобный и быстрый доступ к нужной информации. Возможности поиска различаются в зависимости от типа данных в колонках:

"Строка". Осуществляется не ревалентный поиск по введенной строке, что позволяет находить данные, содержащие указанный текстовый фрагмент.

"Число с точкой", "Целое число". Поиск по числовым значениям с использованием отношений больше  $(>)$ , меньше  $($ ), равно  $(=)$ , предоставляя возможность находить числа, удовлетворяющие заданным критериям.

"Дата", "Дата и время", "Время". Поиск по конкретному значению даты или времени, а также с применением отношений больше, меньше, равно, что позволяет искать события, произошедшие до, после или в конкретный момент времени.

 $"Cnucok"$ . "Объект". Поиск осуществляется по выбранному значению, для поиска доступны только те значения, которые уже применены в текущей таблице.

Эффективно управлять данными и контролировать бизнес-процессы позволяет применение схемы статусов в таблице.

#### Изменение статусов предоставляет следующие возможности:

- Оценка положения данных в бизнес-процессе. Позволяет точно определить, на каком этапе бизнес-процесса находится информация в конкретной строке, что способствует более четкой организации рабочего процесса.
- Ограничение доступа к редактированию или просмотру. Можно установить ограничения на редактирование или просмотр строк для всех пользователей или только для пользователей с определенными ролями, что повышает безопасность данных.
- Ограничение создания связанных строк. Управляет возможностью пользователей создавать строки, связанные с текущей строкой, в зависимости от её статуса, предотвращая тем самым добавление нежелательной или неактуальной информации.
- *Регулирование доступа к данным ячеек.* Устанавливает ограничение возможности по редактированию или просмотру данных в определенных ячейках строки, обеспечивая дополнительный уровень контроля над информацией.
- *Автоматизация действий при смене статуса.* Настройка выполнения определенных автоматизированных действий при изменении статуса строки (см. ниже).

*Состояние объекта* является ключевым показателем, отражающим его местоположение и статус в рамках жизненного цикла. Назначение состояний объектам значительно упрощает процесс управления и отслеживания бизнес-процессов, связанных с этими объектами, делая систему более организованной и эффективной.

### **Назначение схемы состояний предоставляет следующие возможности:**

- Устанавливает упорядоченный контроль за переходами объекта между разными состояниями. Схема состояний определяет логику и последовательность этих переходов, а также роли пользователей, которым разрешено изменять состояние объекта. Это обеспечивает четкое управление жизненным циклом объекта и гарантирует, что доступ к изменению состояний строго регламентирован;
- Каждая схема состояний назначается определенному типу объектов, что позволяет стандартизировать управление состояниями внутри одноклассных объектов;
- История изменений состояний фиксируется и отображается в карточке каждого объекта, предоставляя полный аудит изменений. Карточка объекта визуализируется в форме заполнения, где администраторы и уполномоченные пользователи могут управлять

состояниями объекта — изменять даты начала и окончания состояний, добавлять новые состояния, редактировать или удалять существующие.

**Внесение данных в таблицу может выполняться двумя основными способами:**

1. Вручную, что включает в себя следующие функции:

- *Выделение массива ячеек.* Пользователи могут выделить группу ячеек для последующих действий.

- *Копирование массива ячеек.* Позволяет копировать данные из выбранного диапазона ячеек.

- *Вставка массива ячеек.* Данные могут быть вставлены в соответствующие колонки при условии совпадения их типов.

2. При помощи инструмента автоматизации ERPBI (стратегии), настраиваемого администратором. Этот метод позволяет автоматизировать действия при создании ячеек, их изменении, изменении статусов, создании строк в таблице.

### **Функции автоматизации охватывают широкий спектр возможностей, включая:**

- Вычисление арифметических формул;
- Создание ссылок на другие ячейки системы, обновляемых автоматически при изменении данных;
- Загрузку данных из внешних сервисов по API;
- Получение данных из IMAP;
- Сравнение значений сущностей по различным критериям;
- Объединение данных из разных источников;
- Создание новых строк, объектов учета, пользователей, срезов;
- Изменение статусов и состояний, наименований и родителей

объектов учета;

- Выполнение действий в цикле, по условиям, включая логические операции;
- Выборка строк и ячеек по условиям;
- Генерация и преобразование дат;
- Отправка оповещений внутри системы;
- Работа с историей изменений;
- Генерация данных для автоинкрементов.

Этот широкий спектр возможностей упрощает и ускоряет обработку данных в системе, делая ее более адаптируемой к нуждам пользователей и повышая общую производительность работы. Перечень функционала автоматизации регулярно расширяется для удовлетворения растущих потребностей пользователей.

### **Функциональные характеристики интерфейса «Панель администратора»**

<span id="page-15-0"></span>Панель администрирования представляет собой центральный инструмент для настройки и управления архитектурой системы, алгоритмами обработки данных и настройками доступа к данным. Эта функциональность обеспечивает администраторам гибкость в адаптации системы под специфические бизнес-процессы и требования к управлению данными.

#### **Настройка архитектуры системы включает:**

- *Определение типов объектов учета:* конфигурация типов объектов, которые будут использоваться для ввода и учета данных в системе.
- *Управление объектами учета:* создание, редактирование и управление объектами учета в рамках системы.
- *Конфигурация модулей:* настройка модулей системы, которые определяют логику работы и доступность функций для пользователей.
- *Настройка таблиц:* конфигурирование структуры таблиц, подключаемых к модулям, для организации данных.
- *Конфигурация колонок:* определение и настройка типов колонок, созданных разработчиками, для хранения и отображения данных.
- *Настройка профилей связей:* конфигурация взаимосвязей между таблицами для организации комплексной структуры данных.
- *Конфигурация схем переключения статусов строк:* настройка логики изменения статусов строк для управления процессами обработки данных.
- *Настройка схем переключения состояний объектов учета:* определение алгоритмов для изменения состояний объектов учета в соответствии с бизнес-логикой.
- *Настройка взаимосвязей и формул:* конфигурирование связей между ячейками путем создания формул для автоматического расчета данных, а также интеграция с другими сервисами через написание стратегий и сценариев для автоматизации процессов в системе.

Каждый модуль в системе служит для автоматизации и управления конкретной функциональной сферой деятельности, например, финансы, управление проектами, HR-менеджмент, документооборот и так далее. Это позволяет организовать эффективное управление различными аспектами бизнеса в рамках единой информационной системы.

В архитектуре системы каждый модуль может быть ассоциирован с одной или несколькими таблицами, поддерживающими либо однострочный, либо многострочный формат данных.

#### **Ключевые аспекты настройки таблиц включают:**

- *Приоритет отображения:* определяет порядок, в котором таблицы будут показаны в модуле, позволяя администраторам управлять видимостью данных в зависимости от их важности;
- *Ключевая колонка*: идентифицирует колонку, используемую в качестве основной при отображении данных в отчетах;
- *Схема статуса*: включает выбор набора статусов для управления жизненным циклом строк в таблице, позволяя адаптировать таблицу к динамично меняющимся бизнес-процессам.

В свойствах таблицы на вкладке "Колонки" доступен список добавленных и доступных к выбору колонок. А на вкладке

"Представления" — настроенные представления таблицы. Представления служат для оптимизации визуализации данных, позволяя ограничивать количество отображаемых колонок и адаптировать интерфейс под нужды конкретных пользователей или групп. Это может включать классическое табличное представление, вид карточки для детализированного просмотра кажлой записи или календарное представление ЛЛЯ визуализации задач и событий по времени.

В рамках настройки архитектуры системы, каждому модулю присваивается специфический *тип объектов*, по которому ведется учет и анализ данных. Типы объектов служат категориями для группировки и классификации данных, облегчая связывание различных модулей системы с соответствующими группами объектов, а не с отдельными объектами. Такой подход упрощает интеграцию и взаимодействие модулей внутри более системы, позволяя эффективно управлять и анализировать информацию.

Для каждого типа объектов в системе хранится информация о всех объектах, отнесенных к данному типу, а также о модулях, к которым эти типы объектов подключены. Это обеспечивает четкую структуризацию данных и упрощает навигацию по системе, делая управление данными более интуитивно понятным и доступным.

В зависимости от требований к частоте обновления данных, модуль может иметь различные режимы периодичности внесения данных: единоразово (для данных, требующих однократного ввода), ежемесячно (для регулярного месячного обновления данных), ежедневно (для ежедневного ввода данных).

Колонки в системе управления данными играют ключевую роль, обеспечивая универсальность и гибкость при организации информации.

Одна и та же колонка может использоваться в одной или нескольких таблицах, что обеспечивает универсальность и гибкость при управлении данными. Выбор типа колонки влияет на то, какие данные можно будет вводить в эту колонку и как эти данные будут отображаться.

#### **Возможности настройки колонок включают:**

- *Участие колонки в таблицах.* Во вкладке "Таблицы" настроек таблицы можно увидеть, в каких именно таблицах используется данная колонка;
- *Запрет на ручное редактирование.* Эта функция позволяет ограничить возможность изменения данных в колонке напрямую пользователем. В зависимости от требований, ограничение может быть применено ко всем таблицам, где присутствует колонка, или же выборочно, к определенным таблицам;
- *Служебная колонка.* Дает возможность ограничить доступ к колонке, делая ее видимой и редактируемой только для администраторов системы. Ограничение может быть применено ко всем таблицам, где присутствует колонка, или же выборочно, к определенным таблицам;
- *Добавление новых элементов в список из формы заполнения.* Эта опция разрешает пользователям добавлять новые элементы в список непосредственно из формы заполнения, увеличивая таким образом гибкость ввода данных. Разрешение на добавление данных может быть применено ко всем таблицам, где присутствует колонка, или же выборочно, к определенным таблицам;

Для типов колонок "Связанные ячейки" предусмотрены дополнительные настройки, которые позволяют устанавливать и настраивать связи между таблицами, обогащая структуру данных и управление информацией в системе. Опция "Дополнительные связи"

позволяет создавать многоуровневую систему вложенности подтаблиц, обеспечивая глубокую интеграцию и связанность данных между различными уровнями таблиц, создавая сложную, но упорядоченную сеть связей.

Это значительно расширяет возможности анализа и обработки данных, обеспечивая более гибкое и многофункциональное управление информацией в системе.

## Функциональные характеристики интерфейса «Конструктор отчетов».

<span id="page-20-0"></span>Конструктор отчетов является инструментом, который позволяет создавать универсальные отчеты на основе данных из форм заполнения, не требуя вмешательства разработчиков. Это обеспечивает гибкость и удобство в сборе и анализе информации из различных модулей системы. Для формирования отчета можно использовать данные из колонок одного или нескольких модулей, при этом объединение модулей возможно при соблюдении следующих условий:

- 1. Совпадение типа объекта модулей. Модули могут быть объединены в отчет, если они относятся к одному и тому же типу объектов.
- 2. Сочетаемость периодов модулей. Периоды модулей должны соответствовать определенным правилам для их объединения:
- Если основной модуль, по которому строится отчет, имеет период "День", то могут быть добавлены модули за любой период времени;
- Если период основного модуля составляет "Месяц", то к отчету можно добавить только модули с периодами "Месяц" или "Разово";
- Если у основного модуля период "Разово", то к отчету могут быть добавлены только модули с таким же периодом.

При создании универсального отчета обязательно нужно указать такие параметры, как группировки строк, колонки и период для построения отчета. Кроме того, могут быть настроены дополнительные параметры отображения и фильтры, что позволяет настраивать отчеты с высокой степенью детализации и специфичности, удовлетворяя конкретные пользовательские требования к анализу данных.

Отчеты в конструкторе могут быть настроены для отображения в двух различных форматах:

- 1. *Таблица* предоставляет данные в табличном виде, где можно выбрать один из двух режимов отображения:
- *Колонки в столбцах*. Традиционное табличное представление с данными, размещенными по столбцам.
- *Колонки в строках*. Альтернативное представление, где колонки располагаются по строкам, предоставляя другой взгляд на данные.
- 2. *График*. Визуализация данных в форме графика, позволяющая наглядно отслеживать тенденции и анализировать информацию.

Группировка данных в отчетах может быть выполнена по различным сущностям, добавляя глубину и гибкость анализа.

#### **Варианты группировки включают:**

- 1) Все строки модуля за отчетный период: группировка данных по временным интервалам.
- 2) Объекты учета модуля: сортировка данных в зависимости от конкретных объектов учета.
- 3) Родители объектов учета модуля: группировка по родительским элементам объектов учета.
- 4) Статусы строк: категоризация данных на основе статусов строк.
- 5) Элементы списков из колонок, примененных в базовом модуле: сортировка по значениям, выбранным из списков в колонках.
- 6) Таблицы всех выбранных модулей: объединение и группировка данных из разных модулей.
- 7) Состояния объекта: группировка по текущему состоянию объектов учета.
- 8) Дата среза данных: организация данных в зависимости от выбранной даты среза.

Для колонок с числовыми данными типов *"Число с точкой"* и *"Целое число"* предусмотрена настройка агрегации, позволяющая выбрать метод агрегированных данных (сумма, среднее, минимум, максимум) для отображения на всех уровнях группировки. Также можно сконфигурировать отчеты таким образом, чтобы исключить отображение данных по всей строке для определенного уровня группировки, обеспечивая тем самым большую четкость и фокусировку на ключевых данных.

Выбор периода для отчета осуществляется с помощью специализированного инструмента — *генератора периодов*, который позволяет формировать интервалы времени с заданной частотой повторения. В настройках генератора периодов можно задать:

- *Правила для начального и конечного значения:* определяется относительное значение и количество периодов сдвига относительно этого значения.
- *Частоту отображения данных:* устанавливается периодичность и количество периодов между отображениями данных.
- *Создание вложенных периодов:* позволяет вычислять периоды, базируясь на значениях, полученных в родительском периоде, с возможностью создания неограниченного количества родительских и вложенных периодов на разных уровнях вложенности для соответствия бизнес-задачам.

#### **В отчете доступно настройка четырех типов колонок с данными:**

- 1. *Стандартные колонки.* Содержат данные из выбранных модулей. Для колонок типа "Связанные ячейки" отображаются данные связанных строк, с выбором колонок из связанной таблицы.
- 2. *Расчетная колонка.* Позволяет применять арифметические операции

(сложение, вычитание, умножение, деление) к значениям колонок в каждой строке.

- 3. *Сводная колонка.* Настройка для сводных таблиц, включая выбор группировок и колонок для отображения по вертикали (доступно только в режиме "Колонки в столбцах").
- 4. *Итоговая колонка.* Автоматически рассчитывает итог по колонке за отчетный период (доступно только в режиме "Колонки в строках").

#### **Для каждой колонки в отчете можно настроить:**

- Название колонки в отчете;
- Разрядность для числовых колонок;
- Цвет фона и текста;
- Стиль и размер текста, а также цвет, стиль и размер заголовка колонки;
- Условное форматирование: изменение стиля и цвета текста или фона при выполнении определенных условий.

Настроенная таблица является основой для построения визуализации данных в формате графика, позволяя гибко адаптировать отчет под конкретные аналитические задачи.

### **Функциональные характеристики интерфейса «Планшет»**

<span id="page-24-0"></span>Планшет в системе представляет собой персонализированный набор виджетов, размещенных на главной странице. Эти виджеты могут быть настроены таким образом, чтобы отображать различные типы информации или отчеты, что позволяет пользователям получать важные данные сразу после входа в систему (см.Рис. 3). Пользователи могут выбрать планшет, который будет автоматически открываться при каждом входе в систему, как настройку по умолчанию. Существует возможность настройки планшета для общего доступа всем пользователям системы (глобально сохраненный планшет) или же создать индивидуальный планшет для личного использования (сохраненный не глобально).

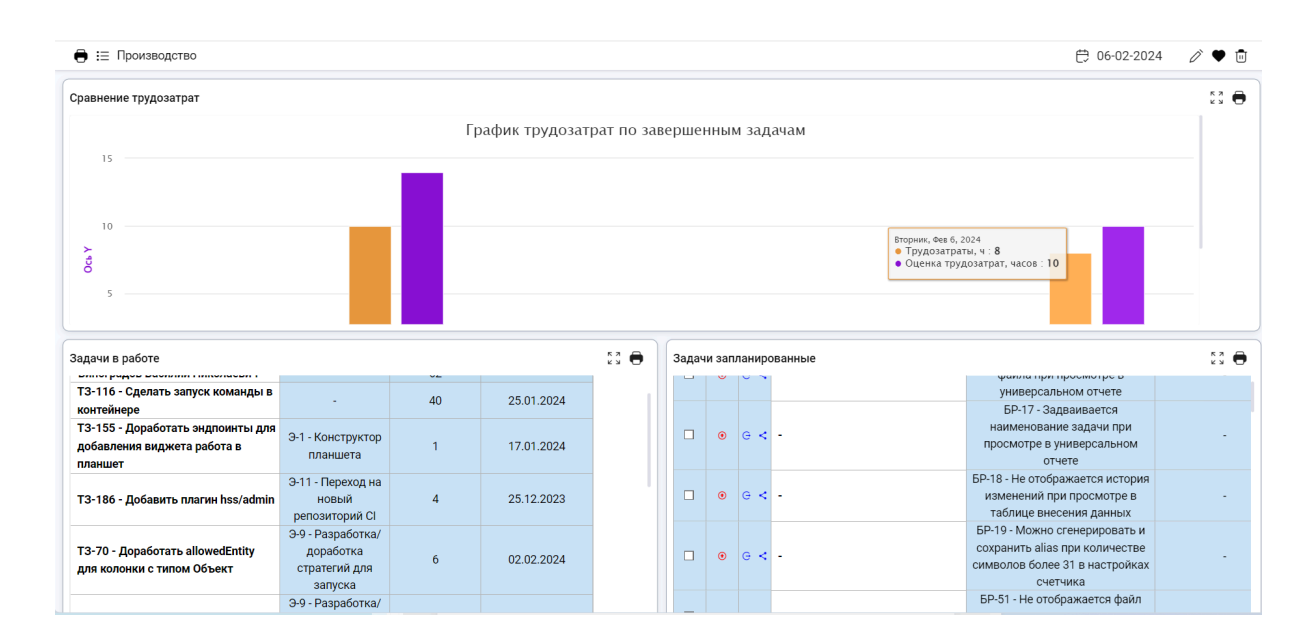

#### Рисунок 3

Виджет является элементом планшета, представляющим собой настроенный и сохраненный отчет, который может включать таблицы, графики и другие элементы визуализации данных. Пользователи могут добавлять на планшет неограниченное количество виджетов, располагая их

в соответствии с личными предпочтениями. Положение виджетов на планшете сохраняется, а также их можно редактировать, переходя непосредственно к компонентам отчета. В системе предусмотрена возможность добавления новых виджетов на планшет и удаления тех, которые больше не требуются.

#### **Основные функции планшета включают в себя:**

- *Просмотр отчетов:* возможность одновременного просмотра различных отчетов на одном экране, что обеспечивает комплексное понимание текущего состояния дел на заданный момент времени.
- *Печать данных:* функционал печати позволяет легко получать распечатанные копии данных и отчетов, отображаемых на планшете.